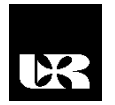

© Wydawnictwo UR 2016 ISSN 2080-9069 ISSN 2450-9221 online

# **MARTA ŻYŁKA**<sup>1</sup> , **ZYGMUNT SZCZERBA**<sup>2</sup> , **WOJCIECH ŻYŁKA**<sup>3</sup>

# **Przykład wykorzystania komputerowych programów inżynierskich dla układów pneumatyki w kształceniu studentów**

# **Example of using computer engineering programs for systems of the pneumatics in students education**

- <sup>1</sup> Magister inżynier, Politechnika Rzeszowska im. I. Łukasiewicza, Wydział Budowy Maszyn i Lotnictwa, Zakład Termodynamiki i Mechaniki Płynów, Polska
- <sup>2</sup> Doktor inżynier, Politechnika Rzeszowska im. I. Łukasiewicza, Wydział Budowy Maszyn i Lotnictwa, Zakład Termodynamiki i Mechaniki Płynów, Polska
- <sup>3</sup> Doktor inżynier, Uniwersytet Rzeszowski, Wydział Matematyczno-Przyrodniczy, Katedra Mechatroniki i Automatyki, Polska

#### **Streszczenie**

W artykule podano sposób przeprowadzenia doboru podstawowych parametrów elementów napędowych i sterujących. Ich charakterystyki zobrazowano, podając wyniki komputerowej symulacji działania podstawowego układu napędowego.

**Słowa kluczowe:** układy pneumatyki, elementy napędowe, programy inżynierskie.

#### **Abstract**

In the article the manner of conducting the selection parameters of the controls and drive components. Their characteristics were illustrated the results of the computer simulation of the primary drive system.

**Key words:** pneumatic systems, driving elements, engineering programs.

### **Wstęp**

Obserwowany od wielu lat postęp technologii w zakresie projektowania i wytwarzania urządzeń mechatronicznych obejmuje wiele dziedzin, zaczynając od wytwarzania różnego rodzaju dóbr ogólnego użytku, a kończąc na wyjątkowo dokładnych miniaturowanych urządzeniach elektronicznych. Istotnym aspektem jest dokładność wykonania elementów wchodzących w skład urządzeń mechatronicznych, wyrobów części i ich konstrukcji. Aby student studiów inżynierskich mógł poprawnie projektować i wykonywać urządzenia mechatroniczne, powinien w ramach kształcenia zapoznać się z komputerowymi programami inżynierskimi, a w szczególności dla układów pneumatyki.

Ważnym etapem projektowania układu sterującego i napędowego są obliczenia projektowe. Celem tych obliczeń jest określenie wartości niezbędnych do zaprojektowania lub doboru z katalogów elementów sterujących i napędowych wchodzących w skład projektowanego układu napędowego. Obliczenia projektowe mają na celu stwierdzenie na drodze obliczeniowej, czy projektowany układ spełni stawiane przed nim wymagania [Szenajch 1997]. Podstawowym dążeniem człowieka jest stałe ulepszanie warunków pracy i życia [Szenajch 1992].

Obecnie w przemyśle pojawiają się oprogramowania inżynierskie (online) służące do dobierania elementów w pneumatycznych układach napędowych. Jedną z firm oferującą tego typu programy jest Firma Festo. Dzięki takim oprogramowaniom możliwe staje się przeprowadzenie doboru podstawowych parametrów elementów pneumatycznych czy też symulacja działania układu sterowania.

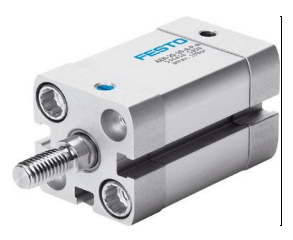

**Rysunek 1. Siłownik pneumatyczny dwustronnego działania firmy Festo [www.festo.pl]**

**1.** Program doboru i symulacji jest programem intuicyjnym. W pierwszej kolejności do programu należy wprowadzić główne parametry wynikające z obiektu sterowania, np. masa przemieszczanego przedmiotu siłownika, ciśnienie pracy czy też długość przewodu.

- Wybór głównych ustawień:
	- 1. Przemieszczana masa (waga przesuwanego przedmiotu siłownika): 30 [kg].
	- 2. Żądany skok (długość drogi): 1500 [mm].

3. Ciśnienie pracy (ciśnienie dostępne bezpośrednio z zaworu, regulować je można od 3 do 12 bar): 6 [bar].

4. Żądany czas pozycjonowania (czas potrzebny na wykonanie pracy wysuwu i cofnięcia): 1 [s].

- Początkowe parametry siłownika:
	- 1. Kierunek ruchu: wysuwanie.
- Zasilanie sprężonym powietrzem:

1. Długość przewodu (przewody muszą być układane prosto bez zgięć):

– jednostka przygotowania powietrza do zaworu 1 [m],

– zawór – siłownik 1 [m].

- Dodatkowe dane:
	- 1. Dodatkowa siła: 1000 [N].
	- 2. Dodatkowe tarcie: 100 [N].

3. Po wprowadzeniu podstawowych parametrów do programu należy wprowadzić: kształt, rodzaj materiału oraz wymiary przesuwanego elementu. Pozwoli to programowi na oszacowanie masy przedmiotu.

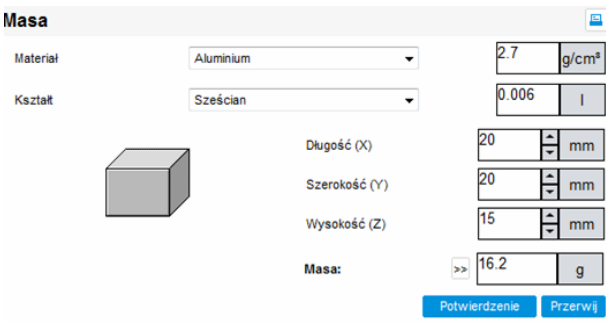

**Rysunek 2. Wybór kształtu i materiału przesuwanej masy**

4. W następnym kroku program daje możliwość wyboru siłownika ze względu na pozostałe parametry obiektowe w celu skompletowania układu sterowania. Przykładowo wybrano: siłownik pneumatyczny DNC-80-1500-PPV-A zgodny z ISO 15552, korpus z profilu z bezdotykową sygnalizacją położenia, z obustronnie nastawialną amortyzacją w położeniach końcowych.

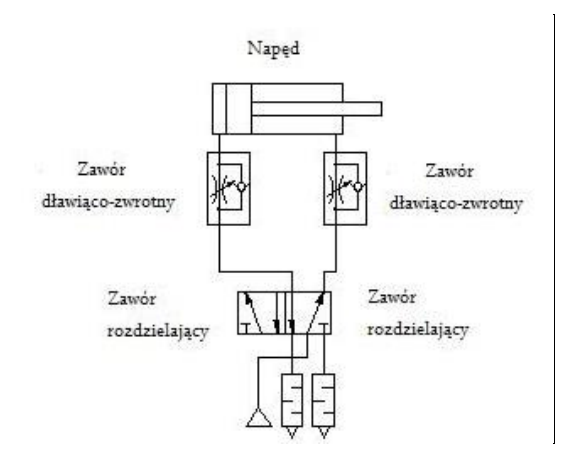

**Rysunek 3. Schemat przykładowego układu sterowania siłownika pneumatycznego dwustronnego działania z zaworami regulacji prędkości**

Zawory dławiąco-zwrotne są stosowane do regulacji prędkości siłowników. Mają one możliwość ręcznej regulacji natężenia przepływu, w wyniku czego powodują zmianę prędkości ruchu tłoczyska.

**2.** Następnie pozwala na przeprowadzenie symulacji ruchu ze względu na parametry dynamiczne układu. Możliwe jest to po założeniu całości układu: rozdzielacz, elementy regulacyjne, długość doprowadzenia powietrza jak na rysunku 3. Na tej podstawie wylicza i kreśli parametry dynamiczne układu.

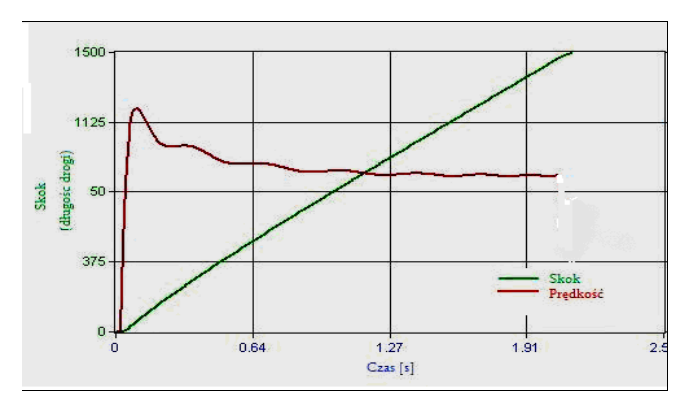

**Rysunek 4. Zależność skoku i prędkości od czasu**

| Łączny czas pozycjonowania   | 2,12s              |
|------------------------------|--------------------|
| Średnia prędkość             | $0.71 \text{ m/s}$ |
| Predkość uderzenia           | $0,58 \text{ m/s}$ |
| Maks. prędkość               | $0.97 \text{ m/s}$ |
| Energia kinetyczna uderzenia | $6,10$ J           |
| Minimalne zużycie powietrza  | 47,041             |

**Tabela 1. Wyniki symulacji działania**

Na rysunku 4 przedstawiono zależność skoku, czyli drogi i prędkości od czasu. Dzięki przeprowadzonemu przez program działaniu można odczytać istotne dane dotyczące działania siłownika w początkowej fazie. W czasie od 0–0,03 s zauważa się duży skok – prędkość osiąga nawet do 0,93 m/s. Po czasie 0,26 s prędkość działania siłownika stabilizuje się, osiągając 0,7 m/s. Po 2 s działania siłownika widoczne jest osiągnięcie krańcowego położenia.

Program daje również możliwość regulacji przebiegu działania przyśpieszenia i ciśnienia względem czasu (rysunek 5). Analizując przebieg wykresu, można zauważyć fazę skoku siłownika – w czasie 0,01 s zauważyć można fazę wzrostu ciśnienia, po tym czasie ciśnienie stabilizuje się. Przeprowadzając analizę przyśpieszenia, można zaobserwować rozpędzenie się tłoka, następnie stabilizację i hamowanie tłoczyska.

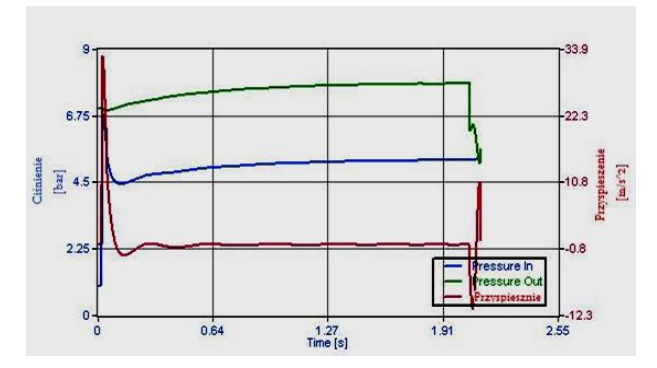

**Rysunek 5. Zależność przyśpieszenia i ciśnienia od czasu**

Przy takim zobrazowaniu w formie symulacyjnej parametrów dynamicznych można dopasować je do wymogów obiektowych. W przypadku niezgodności z oczekiwaniami wrócić do początku i zmienić np. sposób sterowania lub sam siłownik do momentu zgodności.

Kolejną firmą, która oferuje podobne oprogramowanie inżynierskie, jest Metal Work. Easy Sizer jest to program do doboru elementów aplikacji pneumatycznych [www.metalwork.pl].

Dla odpowiedniego doboru wielkości elementów pneumatycznych stosowany jest program Easy Sizer (rysunek 6). Jest to narzędzie bardzo pomocne, które można bezpłatnie pobrać ze strony Firmy Metal Work Polska.

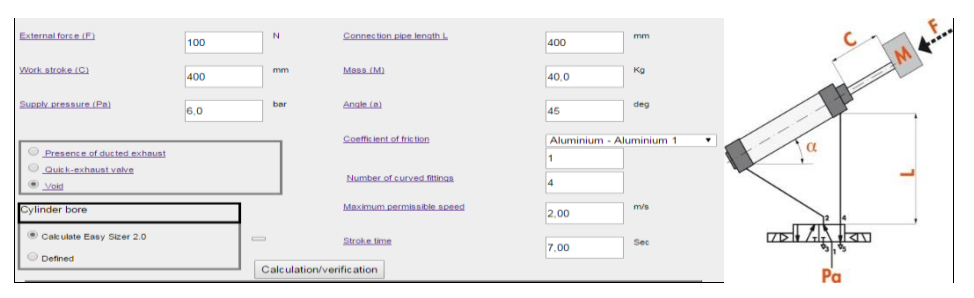

**Rysunek 6. Program Easy Sizer**

W trakcie projektowania instalacji pneumatycznych można się spotkać z różnymi problemami. Zamiast projektować odpowiedni kształt pojedynczych komponentów, powinno się przeprowadzić optymalizację całego systemu przez wybór odpowiednich komponentów. Program ten ułatwia dobór średnicy siłownika w zależności od obciążenia, prędkości tłoka, stosownej wielkości zaworu rozdzielającego oraz średnicy przewodów zasilających. Ponadto pozwala na dobór średnicy przewodu zasilającego układ pneumatyczny, dobór stacji przygotowania powietrza [Pacholik 2010].

## **Wnioski**

W obecnych czasach obserwujemy dynamiczny rozwój oprogramowań służących do wspomagania prac inżynierskich. Konieczne jest nauczanie takich programów inżynierskich, aby student nabył wiedzę i umiejętności doboru elementów w pneumatycznych układach napędowych czy też symulacji działania układu sterowania, gdyż właściwy dobór elementów pneumatycznych ma duży wpływ na koszt zakupu oraz eksploatacje. Przykładem jest nieprawidłowe zwymiarowanie siłownika pneumatycznego – poprzez zastosowanie siłownika o średnicy tłoka 80 mm tam, gdzie korzystny jest siłownik o średnicy 63 mm. Oprócz wysokiej ceny zakupu danego elementu dochodzą do tego dodatkowe koszty związane z zwiększonym zapotrzebowaniem na sprężone powietrze.

## **Literatura**

Pacholik C. (2010), *Obliczenia, symulacje oraz dobór i zastosowanie programów CFD w pneumatyce*, "Projektowanie i konstrukcje inżynierskie" nr 12(40). Szenajch W. (1992), *Pneumatyczne i hydrauliczne manipulatory przemysłowe*, Warszawa. Szenajch W. (1997), *Napęd i sterowanie pneumatyczne*, Warszawa. www.festo.pl (12.03.2016). www.metalwork.pl (12.03.2016).